# Rose® Quick Reference Guide

#### Preset Ladder

AUXO
Exp Pedal O Buffer
Mod/CV O Relay
MIDIO Input Kill
O Kill-Dry

#### **Preset**

Press – Select Preset Hold – Save Preset Lit – Preset Loaded

### Delay

Turn – Fine Delay Push and Turn – Coarse Delay

## φ

Comb Delay – Flip Phase Long Delays – Reverse Delay

#### Filter

Analog Low Pass Filter

#### **Active LED**

Red – Preset Active Green – Preset Modified

### Mix

Analog Dry/Wet Mix

#### Feedback

Analog Feedback to the Delay Line Warning: Due to Rose's analog signal path and multi-dimensional controls, feedback can go crazy

# Shape/Bank Ladder

Tap Tempo O \\
Inf Rep O TU

Mod HId O \( \text{Mod Rst O } \cdots \)

Alt A/B O \( \text{Alt O} \)

Depth

**Modulation Intensity** 

## Shape

**Modulation Source** 

#### Rate

**Modulation Speed** 

## Δ

Delay Multiplier On/Off

**Hotswitch LED** 

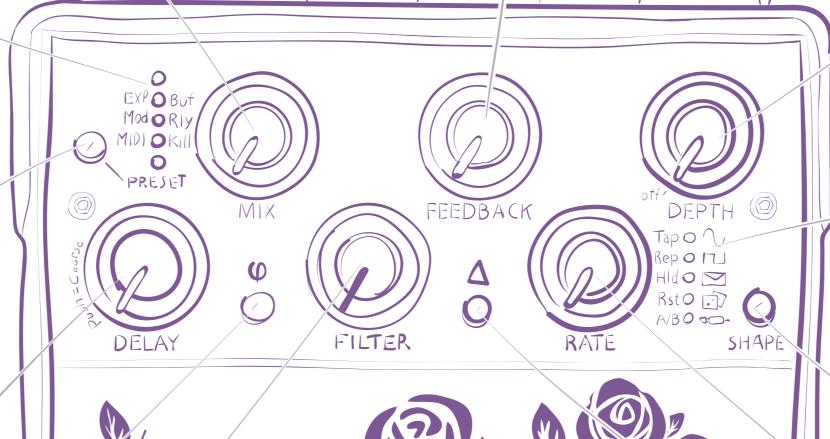

Enter Preset Mode

Hotswitch Preset Select

HOTSWITCH

Active/Bypass Ente

ACTIVE

Preset Load

# Adjusting Delay

Rose is capable of very short delays for COMB and flanging effects and for extreme delays, up to 50 seconds, for looping and reverse effects.

Delay is divided into ten ranges. Press the Delay Knob to display the current Delay Range on the Preset LED Ladder:

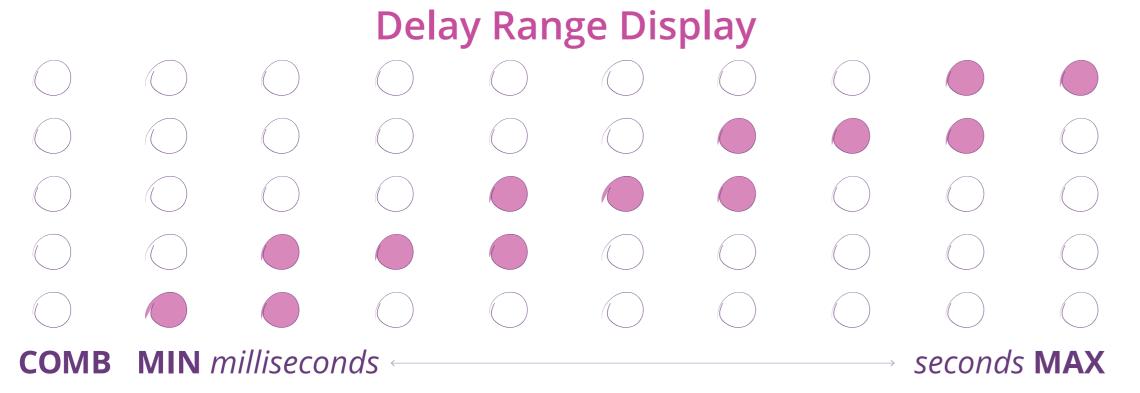

- Press and turn the Delay Knob to change the delay range
- Turn the Delay Knob (w/o pushing) to fine tune the delay within the selected Delay Range

# Rear and Side Panels

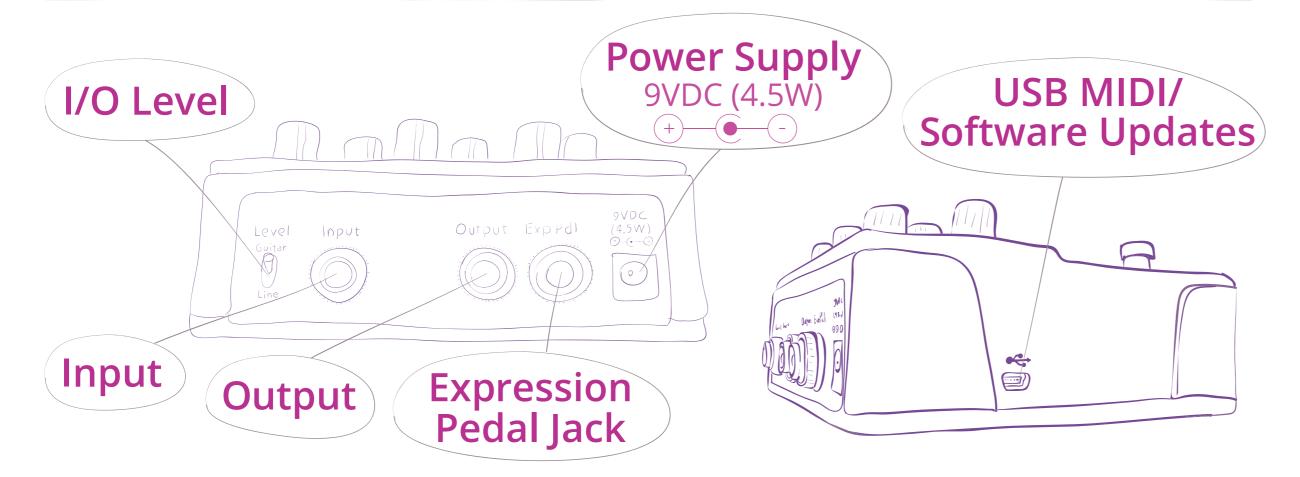

# △ Delay Multiplier

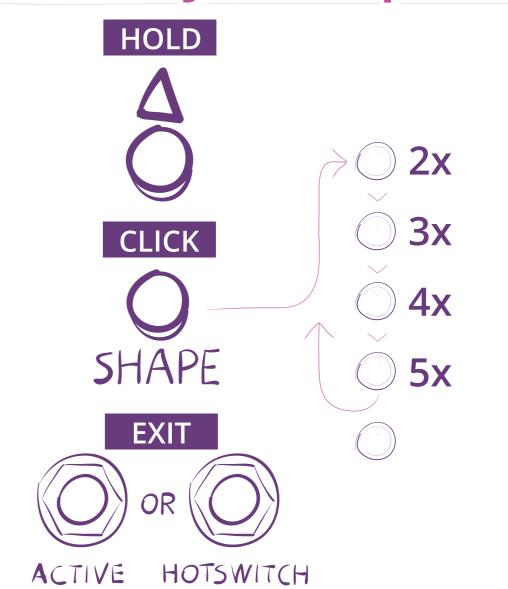

# **Set Tap Tempo Division**

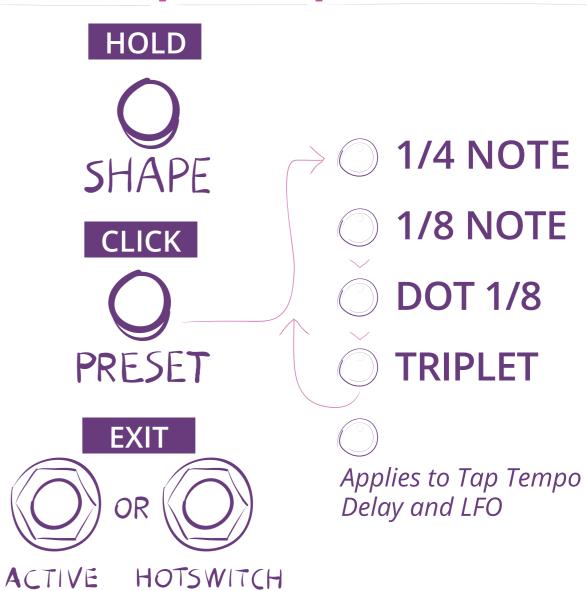

# Using Alternate Settings: ALT A/B

Use the Hotswitch or Aux Switch (or MIDI CC#27) to toggle between A&B OR morph using an Expression Pedal.

Tip: When creating a new preset, you can copy all A settings to B by pressing and holding  $\Phi$  and  $\Delta$ . Tip: Hold down  $\Phi$  while turning knobs to adjust A & B settings simultaneously.

#### Programming Expression Pedal to Morph Between A/B

- 1. Confirm/Set Exp Pdl Jack to "EXP."
- 2. Move Expression Pedal to full heel-down position.
- 3. Move knobs, set  $\Phi$ ,  $\Delta$ , select Shape as desired.
- 4. Press and Hold  $\phi + \Delta$  to copy A to B.
- 5. Move Expression Pedal to full toe-down position.
- 6. Change one or more knobs,  $\Psi$ ,  $\Delta$ , and or Shape.

### **Expression Pedal Notes**

- 1. Pedal is disabled when preset loads. Rock to enable.
- 2. Rock full heel to full toe to calibrate.

### Programming HOTSWITCH to Toggle Between A/B

- 1. Confirm/Set HOTSWITCH Function to "ALT A/B."
- 2. Move knobs, set  $\Psi$ ,  $\Delta$ , select Shape as desired.
- 3. Press and Hold  $\Phi + \Delta$  to copy A to B.
- 4. Press Hotswitch. LED lit.
- 5. Change one or more knobs,  $\Psi$ ,  $\Delta$ , and or Shape.
- 3.  $\phi$ ,  $\Delta$  and Shape change from A to B settings at Pedal mid-point.
- 4.  $\phi$ ,  $\Delta$  and ALT A/B are overridden by the Expression Pedal.

# Set Bypass Mode

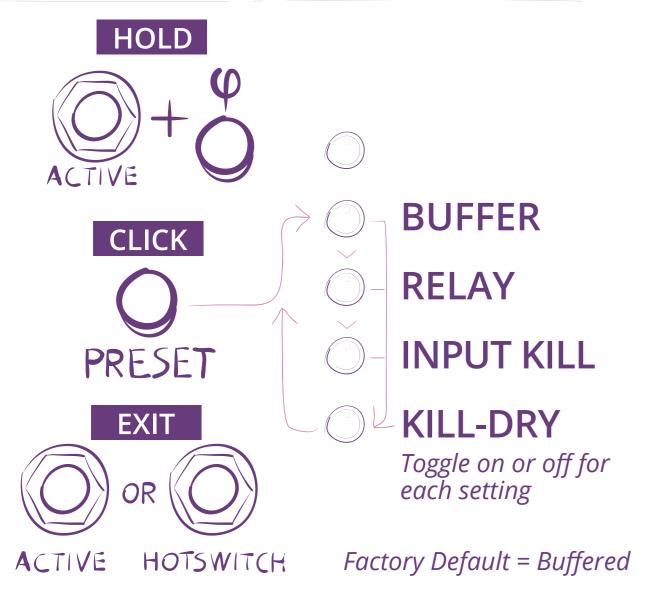

# Set Exp Pdl Jack

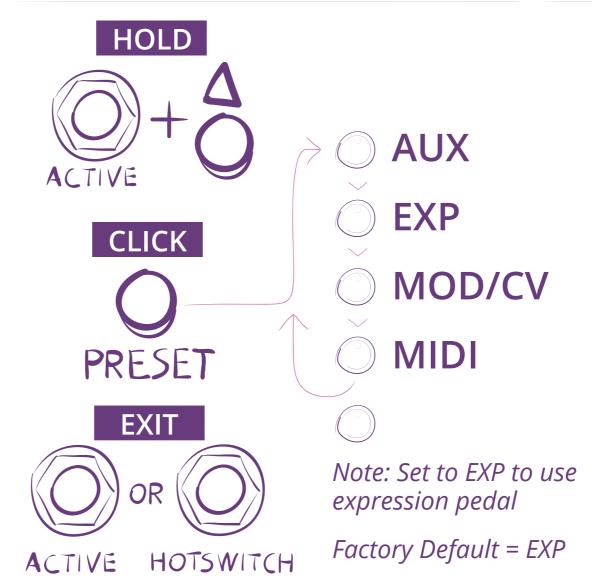

### **Expression Pedal**

Recommended impedance: 5k - 25k ohm

### Mod/CV - Control Voltage

Range = 0-3.3V

Input impedance = 10k ohm

#### MIDI Over TRS

Requires a TTL-MIDI adapter box Set Tip to receive

## **Set HOTSWITCH Function**

## Set MIDI Channel/CC

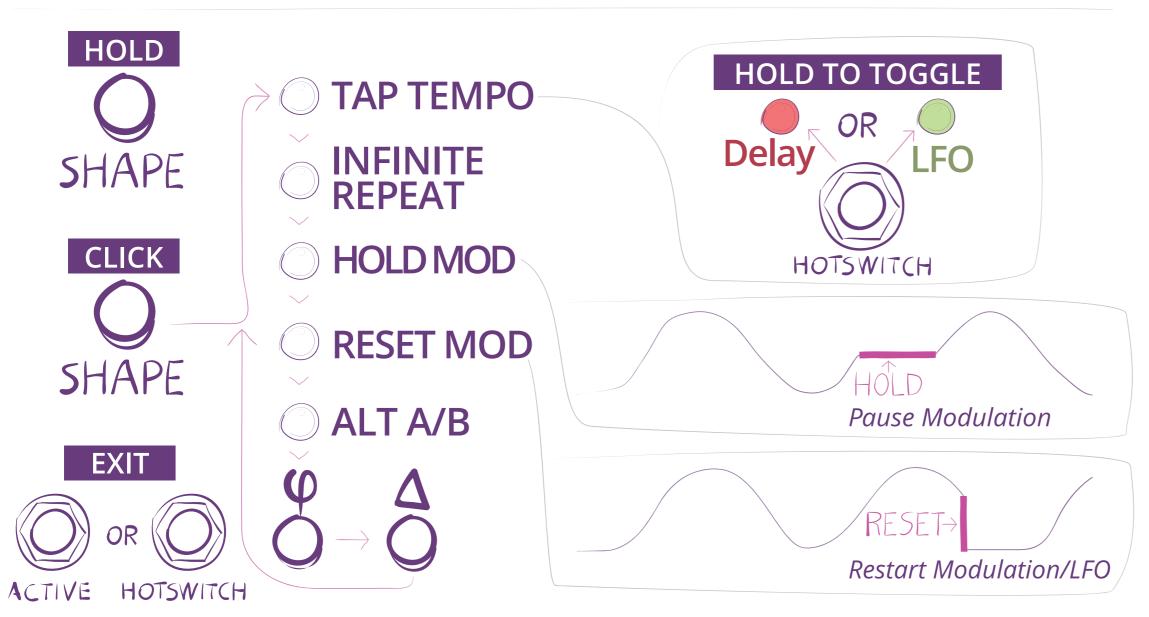

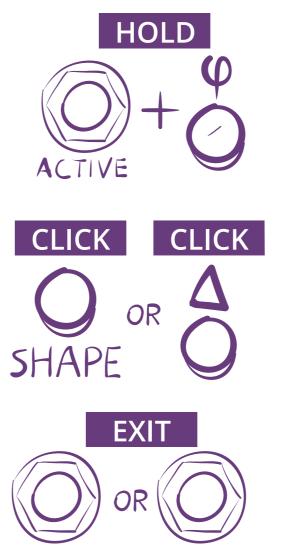

ACTIVE HOTSWITCH

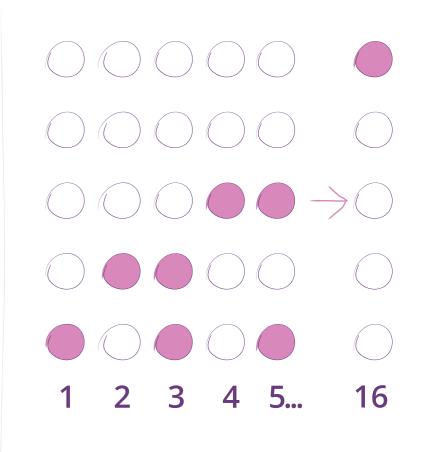

Set MIDI Channel (default=1): Click Shape Set MIDI Expression CC (default=7): Click △

# Set Auxiliary Switch Function (Set Exp Pdl Jack to AUX)

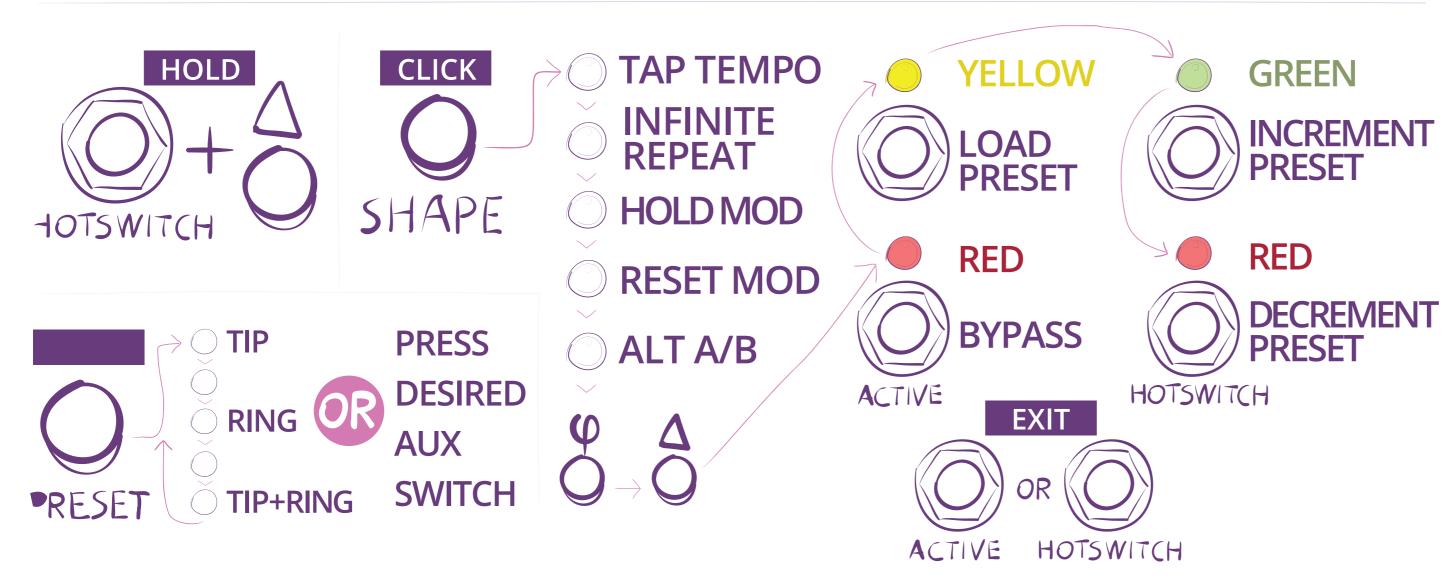

## **MIDI Clock On/Off**

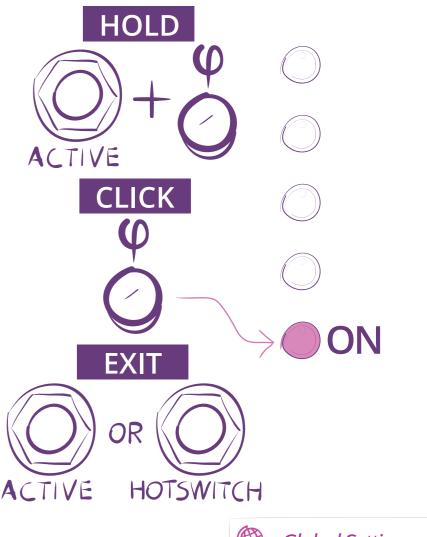

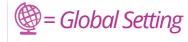

## Presets 25 Presets, 5 Presets in each of 5 Banks

**Load Preset** Presets can be loaded using either the Preset Button or the Footswitches.

#### **Load Preset Using Preset Button**

**Press Preset Button** 

- The Preset Button and Shape Button blink
- The LED Ladders indicate the current preset location
  - The Preset Ladder LED indicates Preset #
  - The Shape Ladder LED indicates Bank #
- If desired, press the Shape Button to select a different Bank
- Press Preset Button to select 1 of 5 presets in the selected Bank

#### **Save Preset**

- Press and Hold the Preset Button until LEDs flash
- Press Shape Button to select Bank indicated by Shape Ladder LED
- Press Preset Button to select Preset indicated by Preset Ladder LED
- Press and Hold the Preset Button until LEDs flash rapidly to save Preset

### **Load Preset Using Footswitches**

Press both ACTIVE and HOTSWITCH Footswitches

- The Preset Ladder and Shape Ladder blink. The Preset Button is lit
  - The Preset Ladder LED indicates Preset #
  - The Shape Ladder LED indicates Bank #
- Press & Hold HOTSWITCH to toggle between Preset and Bank Select. Shape Button is lit to indicate Bank
- Press HOTSWITCH to select desired Preset or Bank
- Press ACTIVE Footswitch to load the Preset

#### Notes:

- Preset loading and saving time out after a few seconds
- The ACTIVE LED turns green when a preset is modified
- Use Eventide Device Manager to manage your presets

## Factory Presets Each preset contains an A/B pair of settings for all Knobs and the $\varphi$ , $\triangle$ and Shape Buttons

|        | 1            | 2              | 3                 | 4               | 5                  |
|--------|--------------|----------------|-------------------|-----------------|--------------------|
| Bank 1 | Lead Delay   | Chorus         | Slapback          | Dirty Dub Delay | Infinte Pitch Bend |
| Alt B  | Reverse      | Leslie         | Frenetic Filter   | Toe Down        | Toe Down           |
| Bank 2 | Crepitate    | GreenThumb     | Essence           | FlyTrap         | FiveMind           |
| Alt B  | Rustle       | OverBloom      | RoseHips          | BugEyed         | DroneDance         |
| Bank 3 | Wilting      | Spores         | ReOscillate       | BlossomTrail    | GreenHouse         |
| Alt B  | Waxing       | Halos          | RePollinate       | AromaTherapy    | WindowSill         |
| Bank 4 | JustInVase   | Organ-ic       | RosesAreThread    | Topiary         | PlanterBox         |
| Alt B  | BouquetDecay | Cyanic         | VioletsAreThrough | Airy            | FertileStalks      |
| Bank 5 | SweetHearts  | CitizenCaninae | CutAndDried       | Hybrid          | Rosenate           |
| Alt B  | ValenTines   | RoseBuds       | RowsofRose        | HydRate         | Sonorose           |

Restore Factory Settings: Boot pressing HOTSWITCH &  $\triangle$  Button. Presets will be overwritten. Software Update: Boot pressing HOTSWITCH &  $\Psi$  Button.

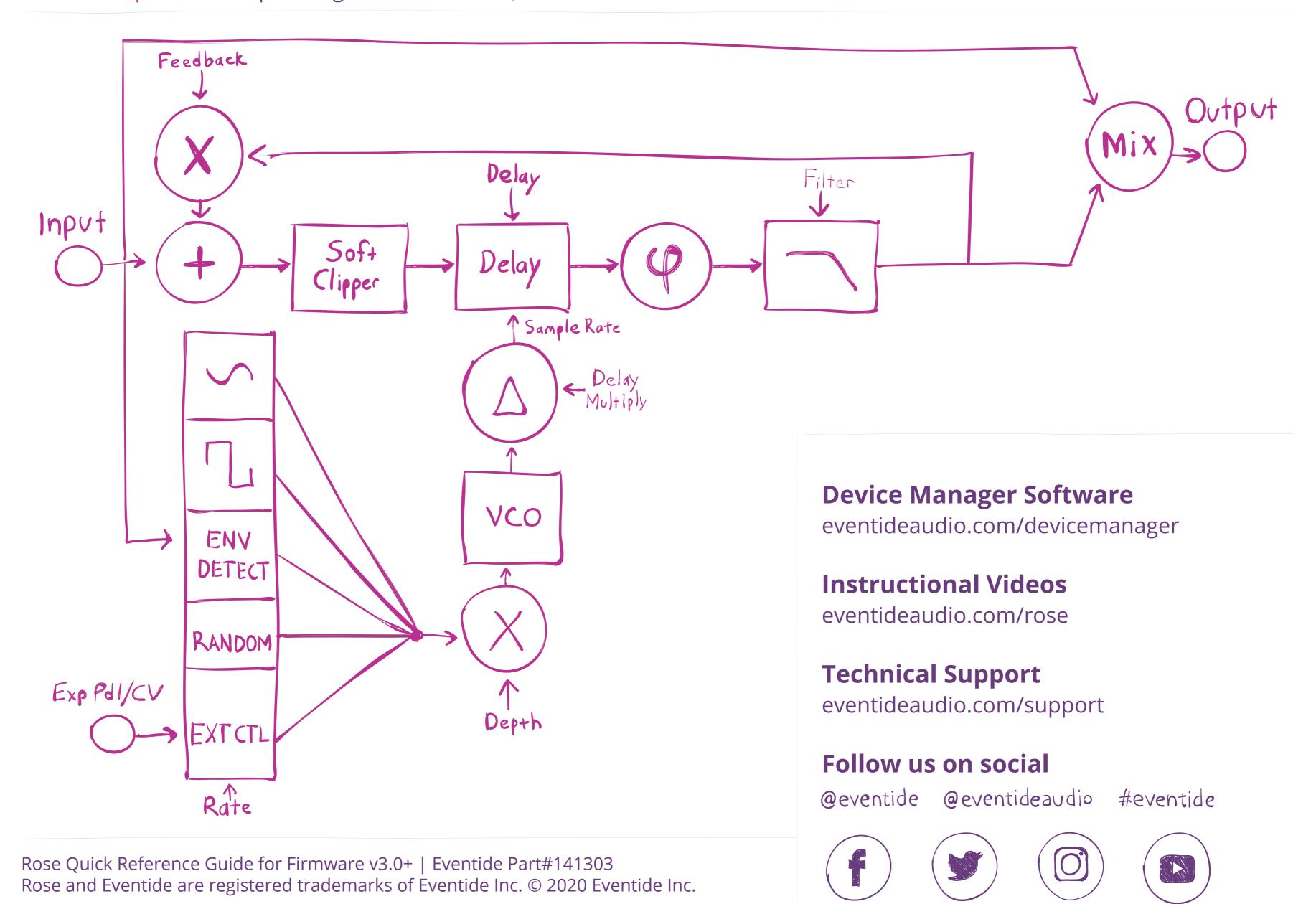